# intelbras

# Guia de instalação **W5-1200G**

#### **Roteador wireless**

Parabéns, você acaba de adquirir um produto com a qualidade e segurança Intelbras.

O roteador wireless W5-1200G fornece uma solução completa para redes domésticas. Com ele, é possível compartilhar o acesso à internet com diversos dispositivos em uma rede sem fio de alta velocidade. Sua instalação e gerenciamento podem ser feitos através da interface web ou do aplicativo Meu Wi-Fi Intelbras, de forma rápida e fácil. Além disso, ele é compatível com a plataforma Remotize (https://remotize.intelbras.com.br), que permite aos provedores gerenciar o parque de roteadores com praticidade e segurança, de forma centralizada.

Este é um guia rápido. Para mais informações, consulte o manual completo disponível em nosso site e os vídeos disponíveis em nosso canal no YouTube.

#### $\frac{\gamma_{01}}{\gamma_{012}}$ youtube.com/intelbrasbr

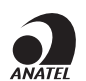

Esse equipamento não têm direito a proteção contra interferência prejudicial e não pode causar interferência em sistemas devidamente autorizados. Este é um produto homologado pela Anatel, o número de homologação se encontra na etiqueta do produto, para gado pela Anatel, o número de homologação se encontra na etiqueta do produto, para compatível com a tecnologia inMesh<br>Consultas acesse o site: *sistemas.anatel.gov.br/sch.* 

# <span id="page-0-1"></span>1.Cuidados e segurança

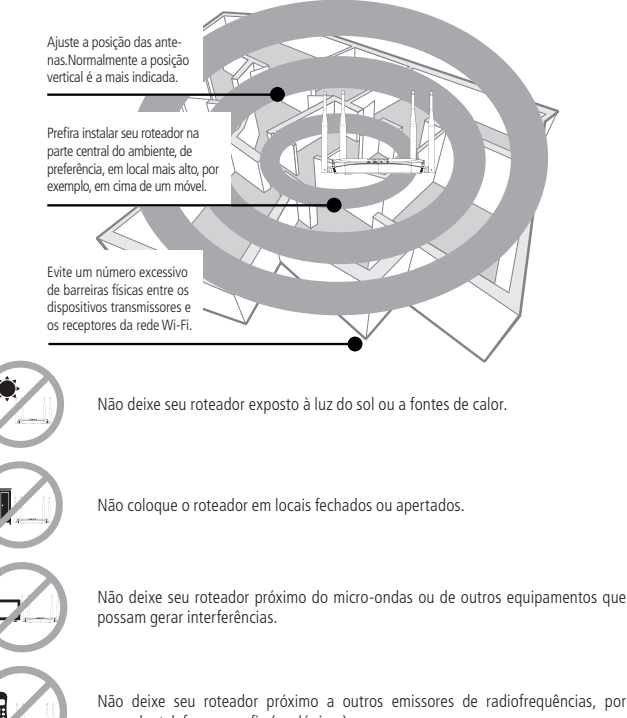

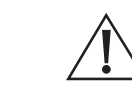

Utilize somente produtos homologados em conformidade com as legislações vigentes. Isso evitará, por exemplo, que tais produtos causem problemas graves de interferência em sua rede.

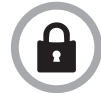

LGPD - Lei Geral de Proteção de Dados Pessoais: este produto faz tratamento de dados pessoais, porém a Intelbras não possui acesso aos dados a partir deste produto.

# 2.Especificações técnicas

#### **Hardware**

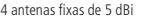

3 portas LAN Gigabit Ethernet (10/100/1000 Mbps)

1 porta WAN Gigabit Ethernet (10/100/1000 Mbps)

Chipset Realtek® RTL8197 + RTL8812 + RTL8367

Memória Flash 8 MB

Memória RAM 64 MB

 $S$ O Linux + Bifrost Intelbras

Botão Reset/WPS (**Atenção:** a função WPS necessita ser habilitada na interface web)

Compatível com plataforma Remotize(https://remotize.intelbras.com.br )

#### **Parâmetros wireless**

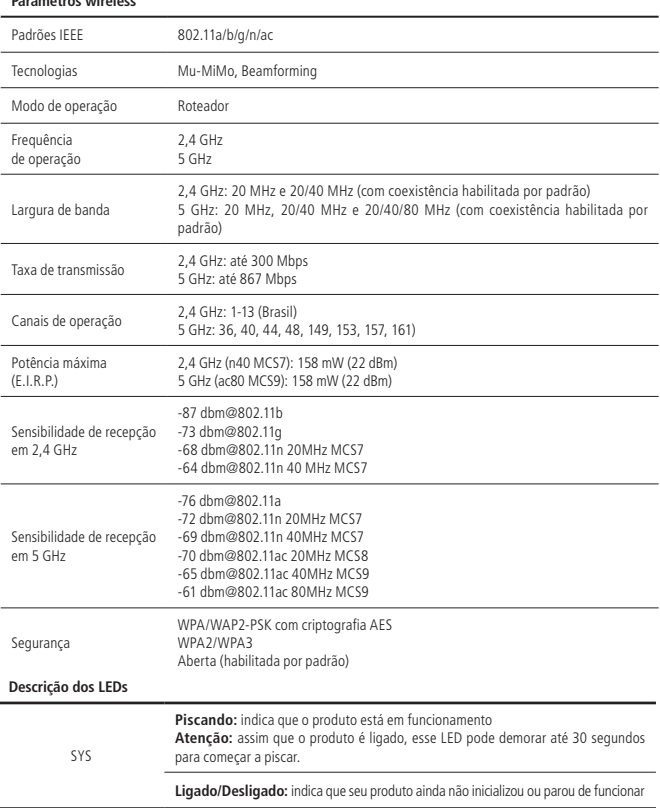

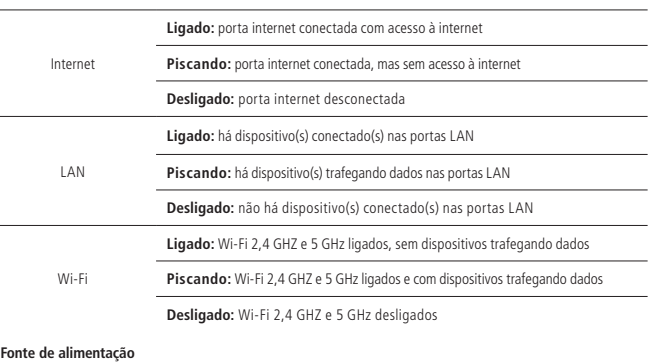

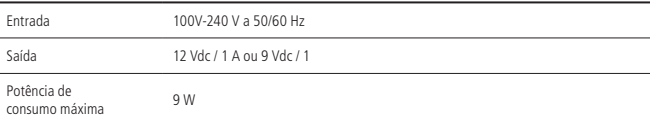

**Atenção:** este equipamento não tem direito à proteção contra interferência prejudicial e não pode causar interferência em sistemas devidamente autorizados.

# 3.Instalação e configuração

A seguir explicaremos como instalar e configurar o seu produto no modo Roteador. Para outras configurações, consulte o manual completo em nosso site: www.intelbras.com.br.

#### **3.1. Como instalar seu roteador**

<span id="page-0-0"></span>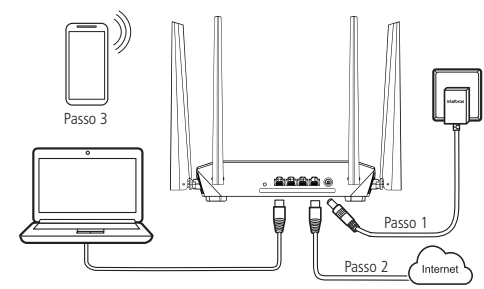

- 1. Conecte a fonte de alimentação ao roteador e, em seguida, ligue-a na tomada elétrica. Os LEDs acenderão.
- 2. Conecte o cabo de rede da internet (por exemplo, do seu modem ou de outro dispositivo) à porta Internet do roteador.
- 3. Conecte o computador a uma das portas LAN do roteador, utilizando cabo de rede. **Obs.:** se deseja acessar seu roteador via Wi-Fi, conecte-se à rede com nome INTELBRAS ou INTELBRAS\_5G. Caso você deseje realizar essa configuração utilizando um smartphone, desative a rede de dados móveis antes de proceder com as configurações do roteador.

#### **3.2. Como configurar seu roteador**

Você pode configurar seu roteador através de um navegador de internet ou do aplicativo Meu Wi-Fi Intelbras. Para configurar através de um navegador, abra o navegador de internet (recomendamos utilizar as versões mais atuais do navegador Google Chrome™1 , Firefox®2 ou Microsoft Edge) e acesse o endereço http://10.0.0.1 ou http://meuintelbras.local/ conforme a imagem a seguir. Esse procedimento deverá ser realizado sempre que você desejar alterar alguma configuração do seu roteador.

<sup>1</sup>Google Chrome™ é uma marca comercial da Google LLC.

<sup>2</sup>Firefox® é uma marca registrada da Mozilla Foundation nos EUA e outros países.

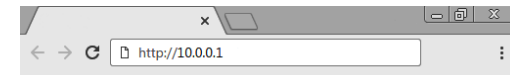

exemplo, telefones sem fio (analógicos).

Você verá a página do assistente de instalação. Para configurar seu produto, basta seguir as etapas descritas nele até o final.

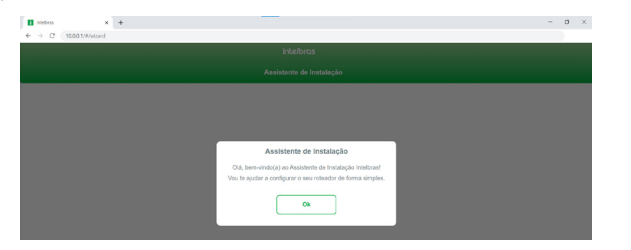

Para configurar através do aplicativo Meu Wi-Fi Intelbras, basta abrir o aplicativo e seguir as orientações do assistente de instalação até o final. Caso não possua o aplicativo, você pode instalar de maneira fácil através das lojas app Store® ou Google® Play procurando por Meu Wi-Fi Intelbras ou através da leitura do QR code abaixo.

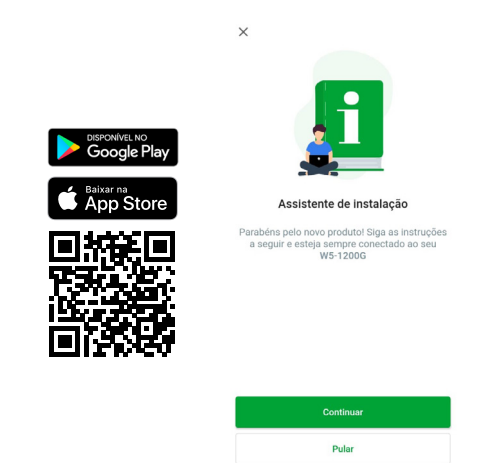

**Obs.:** se você estiver realizando as configurações através de um dispositivo conectado na rede sem fio, ao alterar as configurações de Wi-Fi, será necessário se reconectar à rede do roteador para continuar o processo.

**Importante:** recomendamos fortemente que você configure um nome de usuário e uma senha forte nas credenciais de acesso ao seu roteador. Também que sejam diferentes do nome de rede e senha configurados para sua conexão Wi-Fi.

Pronto! Após realizar essas configurações, seu roteador estará pronto para uso.

### 4.Dúvidas frequentes

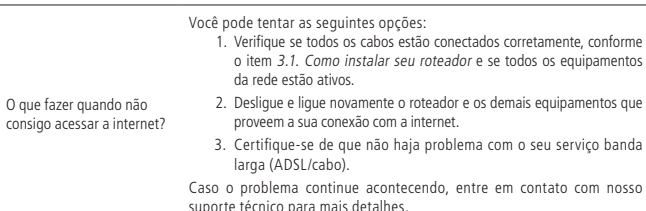

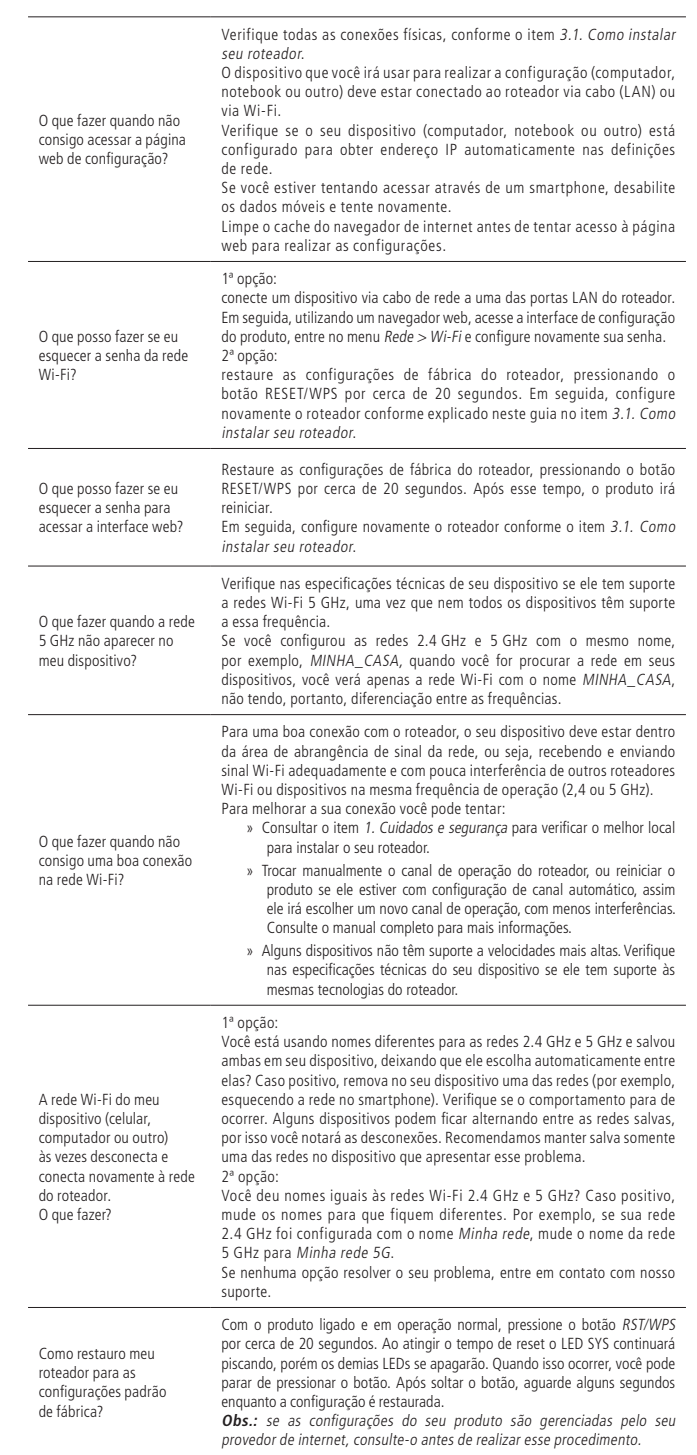

### Termo de garantia

Fica expresso que esta garantia contratual é conferida mediante as seguintes condições:

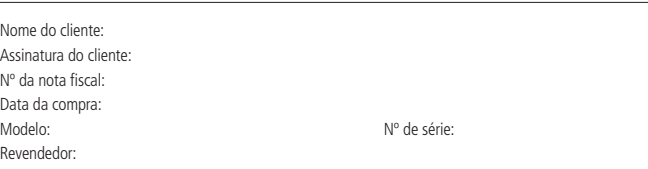

- 1. Todas as partes, peças e componentes do produto são garantidos contra eventuais vícios de fabricação, que porventura venham a apresentar, pelo prazo de 5 (cinco) anos – sendo este de 90 (noventa) dias de garantia legal e 57 (cinquenta e sete) meses de garantia contratual –, contado a partir da data da compra do produto pelo Senhor Consumidor, conforme consta na nota fiscal de compra do produto, que é parte integrante deste Termo em todo o território nacional. Esta garantia contratual compreende a troca gratuita de partes, peças e componentes que apresentarem vício de fabricação, incluindo as despesas com a mão de obra utilizada nesse reparo. Caso não seja constatado vício de fabricação, e sim vício(s) proveniente(s) de uso inadequado, o Senhor Consumidor arcará com essas despesas.
- 2. A instalação do produto deve ser feita de acordo com o Manual do Produto e/ou Guia de Instalação. Caso seu produto necessite a instalação e configuração por um técnico capacitado, procure um profissional idôneo e especializado, sendo que os custos desses serviços não estão inclusos no valor do produto.
- 3. Constatado o vício, o Senhor Consumidor deverá imediatamente comunicar-se com o Serviço Autorizado mais próximo que conste na relação oferecida pelo fabricante – somente estes estão autorizados a examinar e sanar o defeito durante o prazo de garantia aqui previsto. Se isso não for respeitado, esta garantia perderá sua validade, pois estará caracterizada a violação do produto.
- 4. Na eventualidade de o Senhor Consumidor solicitar atendimento domiciliar, deverá encaminhar-se ao Serviço Autorizado mais próximo para consulta da taxa de visita técnica. Caso seja constatada a necessidade da retirada do produto, as despesas decorrentes, como as de transporte e segurança de ida e volta do produto, ficam sob a responsabilidade do Senhor Consumidor.
- 5. A garantia perderá totalmente sua validade na ocorrência de quaisquer das hipóteses a seguir: a) se o vício não for de fabricação, mas sim causado pelo Senhor Consumidor ou por terceiros estranhos ao fabricante; b) se os danos ao produto forem oriundos de acidentes, sinistros, agentes da natureza (raios, inundações, desabamentos, etc.), umidade, tensão na rede elétrica (sobretensão provocada por acidentes ou flutuações excessivas na rede), instalação/uso em desacordo com o manual do usuário ou decorrentes do desgaste natural das partes, peças e componentes; c) se o produto tiver sofrido influência de natureza química, eletromagnética, elétrica ou animal (insetos, etc.); d) se o número de série do produto tiver sido adulterado ou rasurado; e) se o aparelho tiver sido violado.
- 6. Esta garantia não cobre perda de dados, portanto, recomenda-se, se for o caso do produto, que o Consumidor faça uma cópia de segurança regularmente dos dados que constam no produto.
- 7. A Intelbras não se responsabiliza pela instalação deste produto, e também por eventuais tentativas de fraudes e/ou sabotagens em seus produtos. Mantenha as atualizações do software e aplicativos utilizados em dia, se for o caso, assim como as proteções de rede necessárias para proteção contra invasões (hackers). O equipamento é garantido contra vícios dentro das suas condições normais de uso, sendo importante que se tenha ciência de que, por ser um equipamento eletrônico, não está livre de fraudes e burlas que possam interferir no seu correto funcionamento.
- 8. Após sua vida útil, o produto deve ser entregue a uma assistência técnica autorizada da Intelbras ou realizar diretamente a destinação final ambientalmente adequada evitando impactos ambientais e a saúde. Caso prefira, a pilha/bateria assim como demais eletrônicos da marca Intelbras sem uso, pode ser descartado em qualquer ponto de coleta da Green Eletron (gestora de resíduos eletroeletrônicos a qual somos associados). Em caso de dúvida sobre o processo de logística reversa, entre em contato conosco pelos telefones (48) 2106-0006 ou 0800 704 2767 (de segunda a sexta-feira das 08 ás 20h e aos sábados das 08 ás 18h) ou através do e-mail suporte@intelbras.com.br.

Sendo estas as condições deste Termo de Garantia complementar, a Intelbras S/A se reserva o direito de alterar as características gerais, técnicas e estéticas de seus produtos sem aviso prévio.

Todas as imagens deste manual são ilustrativas.

Produto beneficiado pela Legislação de Informática.

# intelbras

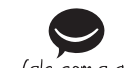

**Suporte a clientes:** (48) 2106 0006 **Fórum:** forum.intelbras.com.br **Suporte via chat:** intelbras.com.br/suporte-tecnico **Suporte via e-mail:** suporte@intelbras.com.br **SAC:** 0800 7042767 **Onde comprar? Quem instala?:** 0800 7245115

> Produzido por: Intelbras S/A – Indústria de Telecomunicação Eletrônica Brasileira Rodovia SC 281, km 4,5 – Sertão do Maruim – São José/SC – 88122-001 CNPJ 82.901.000/0014-41 – www.intelbras.com.br 01.21

Indústria brasileira